# Internet Application Guide

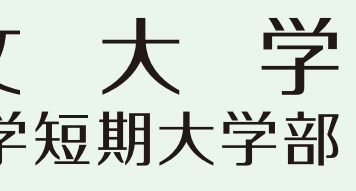

**インターネット出 願ガ イド 2023**

生活文化学科

生活・医療事務コース オフィスキャリアコース 製菓コース

幼児教育学科 第一部 幼児教育学科 第三部

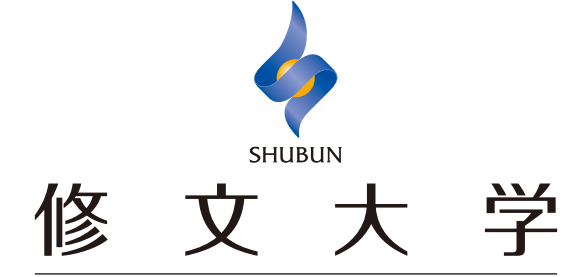

健康栄養学部 管理栄養学科 看護学 部 看護学科 医療科学 部 臨床検査学科

# 修文大学短期大学部

〒491-0938 愛知県一宮市日光町6 TEL(0586)45-2101(代表)

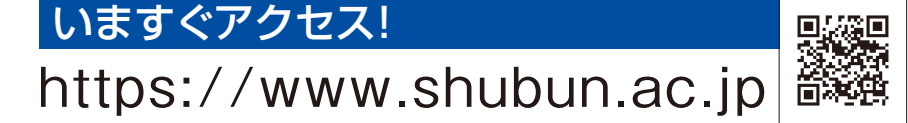

インターネット出願についてのお問い合わせ先

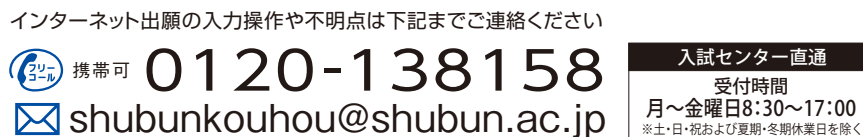

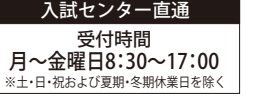

# ■入試スケジュール

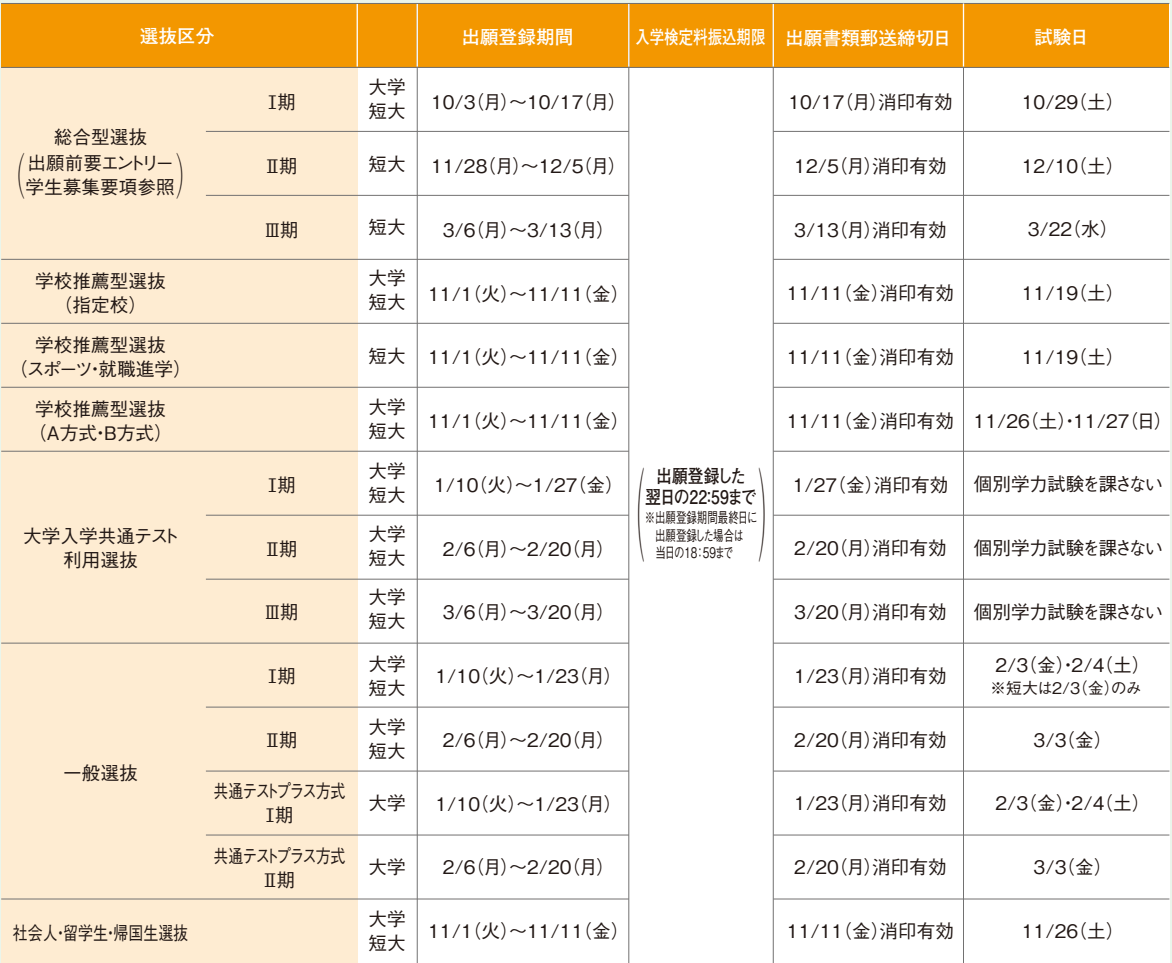

# 出願書類(P1)を再確認してください

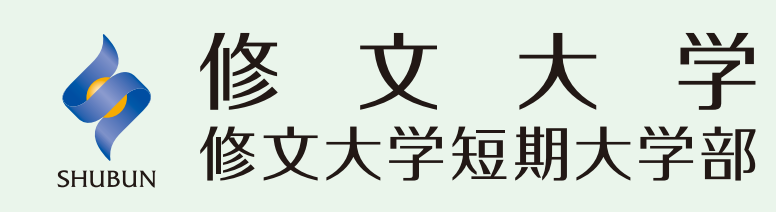

# はじめにご確認ください インターネット出願の流れ

# 選抜区分別 出願書類一覧・チェックリスト

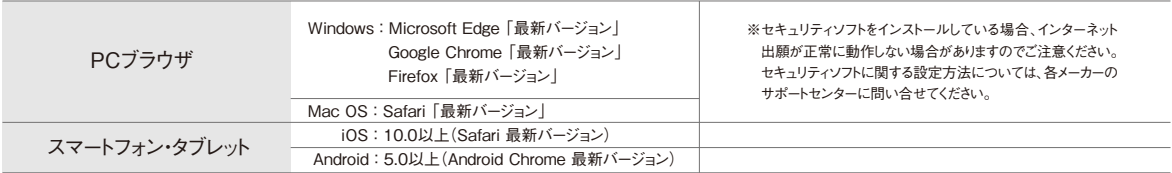

※**メールアドレスについて…**出願登録の際、メールアドレスの入力が必要です。フリーメール(GmailやYahoo!メールなど)や携帯電話のアドレスで構いませんが、携帯メールの場合はドメイン<br>(shubun.ac.jp および postanet.jp)を受信指定してください。出願登録完了時・入学検定料支払い完了時・受験票作成完了時には、登録したメールアドレスに確認メールが自動送信されます。 **※ブラウザの設定について…**どのウェブブラウザでも、「Java Script」「Cookie」を有効にしてください。

Web入学志願票の入学志願票と写真 票(大学入学共通テスト利用選抜を除く) に貼付

◆複数の選抜区分・日程へ同時出願する場合も、提出する書類はそれぞれにつき1通必要です。(ただしこの場合、調査書は1通のみの提出で構いません。)

◆別の封筒で再出願する場合は、書類をすべて再提出する必要があります。(例:学校推薦型選抜へ出願した後で一般選抜へ出願する場合や、一般選抜Ⅱ期へ出願した後で一般選抜Ⅱ期へ出願する場合など)

 **STEP3**の期限を過ぎた場合、登録した内容での入学検定料支払いをコンビニなどで行うことができなくなります。この場合は、もう一度**STEP2**から出願手続きをやり直してください。 【注1】 **STEP3. STEP4**は、出願期間内であれば、入試センターで行うことができます。ただし、事務取扱時間内(8:30~17:00 土曜日・日曜日・祝日および年末年始12月28日(水)~1月5日(木)を除く)に限ります。 【注2】

# ■必要なインターネットの環境

3cm

最近3ヶ月以内に撮影したもの (縦4cm、横3cm/上半身/正面/無帽 /背景無地/裏面に出願学科・コース・ 氏名を明記)

# 学校推薦型選抜に出願する者

本学所定の用紙(ダウンロード・印刷し たもの)に高等学校長名で作成し厳封 したもの※

連書類ダウンロード』

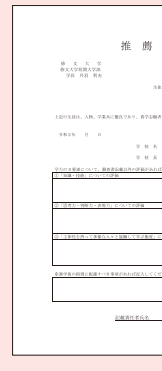

 $4c<sub>n</sub>$ 

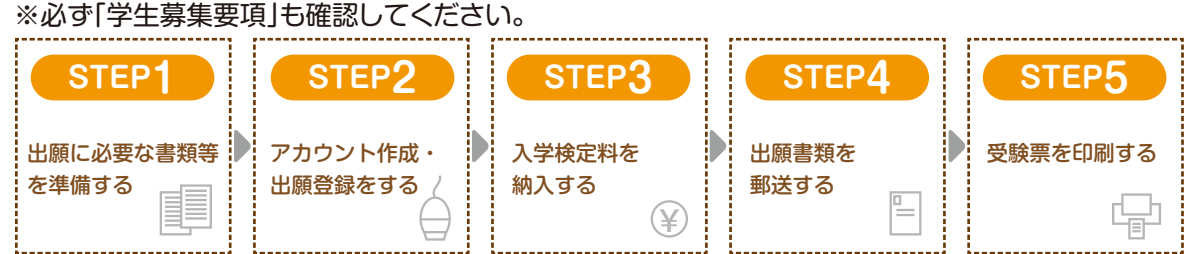

# ①文部科学省が定める様式により出身高等学校長が3ヶ月以内に作成し、厳封したもの ②調査書が得られない場合は次のいずれかの書類を提出してください

- ・高等学校卒業程度認定試験(大検)合格者は、
- 合格証明書及び合格成績証明書
- ・高等学校卒業程度認定試験(大検)合格見込みの者は、
- 合格見込み成績証明書
- ※免除科目がある場合は、高等学校の成績証明書等免除科目を 証明できる書類も提出してください。
- ・出身高等学校の卒業証明書及び成績(単位修得)証明書
- 注) 同時に複数の選抜区分を出願する場合は、調査書は1通のみ提出してください

大学入学共通テスト利用選抜・一般選抜共通テストプラス 方式に出願する者のみ必要

「令和5年度大学入学共通テスト成績請求票(私立大学・公 私立短期大学用)」をWeb入学志願票の所定の位置に貼 付してください

「令和5年度大学入学共通テスト成績請求票」は、大学入学 共通テスト出願後、大学入試センターより送付される受験 票に添付されています

# **STEP1** 出願に必要な書類等を準備する

■下記の出願書類を用意してください。発行・準備に時間のかかるものもありますので、できるだけ早めに準備してください。

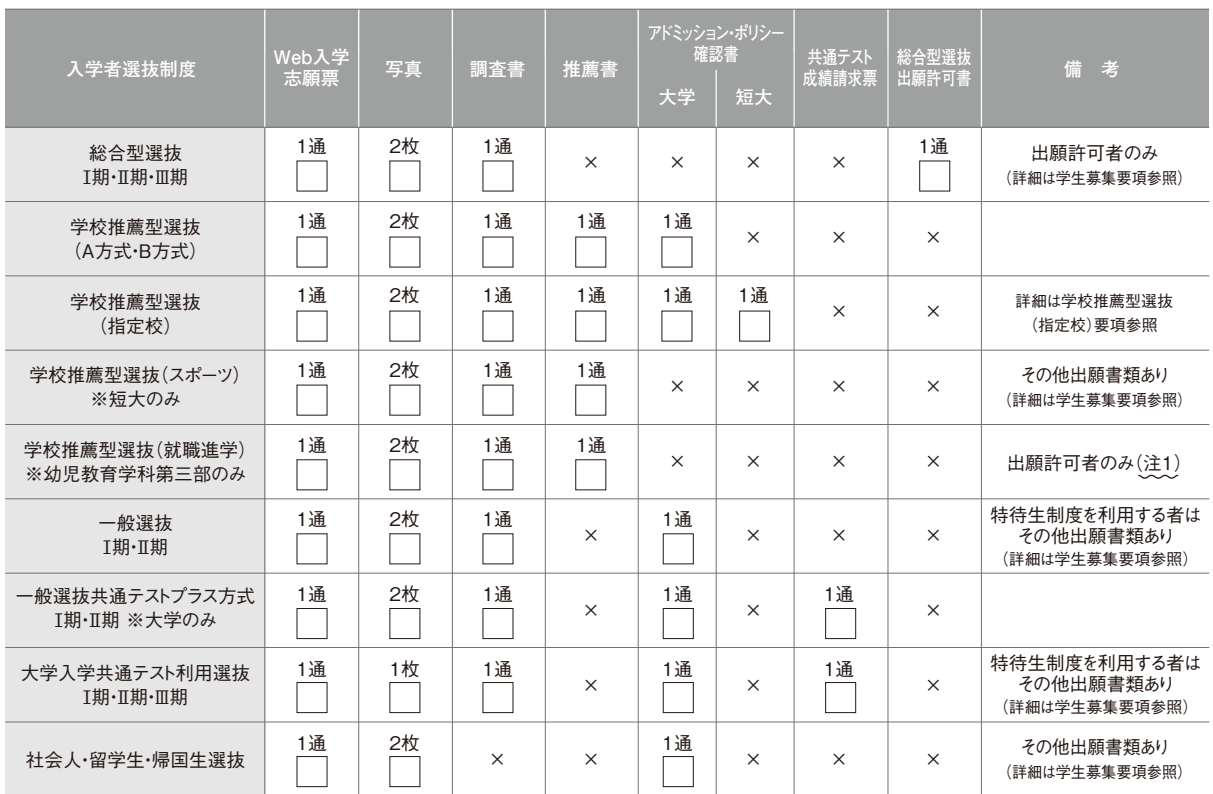

注1 本学指定企業より採用内定を得た者(幼児教育学科第三部のみ)<br>出願書類は、すべて1回の出願につき1通です。

# 入学検定料の割引制度

複数の試験に併願(同時出願)受験される場合や、 2回目以降の受験の場合、検定料が割引かれます。 ※併願(同時出願)・2回目以降の検定料は10,000円になります。

※詳しくは学生募集要項をご確認ください。

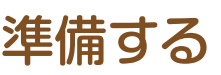

写 真 | 生産 | 推薦書 | アドッション・ポリシー確認書 ※大学(すべての選抜区分) ※短大(指定校のみ) 本学所定の用紙(ダウンロード・印刷し たもの)で作成したもの /公式サイトの「入試情報」にある『入試関\<br>| 連書類ダウンロード」<br>\ からダウンロード・印刷できます 公式サイトの「入試情報」にある『入試関 連書類ダウンロード』 (からダウンロード・印刷できます ( からダウンロード・印刷できます アドミッション・ポリシー確認書 **こだくことを求めています。つきまし**て<br>・・・・・・・・・・・・・・・・・・ ◎ 臨床検査学を学ぶ上で必要な基礎学力を有する 第一自分の意見を相手に分かりやすく伝える .<br>A. ALMANZANAZIVI <br>※ 広く社会に貢献しようとする <br>日上記の内容を確認し、理解しま<br>/WEST-DRESSMACMELL

# 調査書 | 大学入学共通テスト成績請求票

# 入学検定料の割引制度

# **修文大学短期大学部**

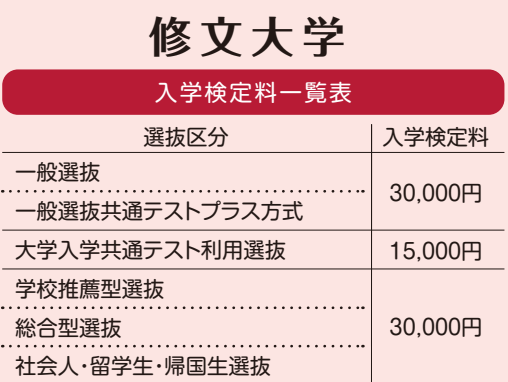

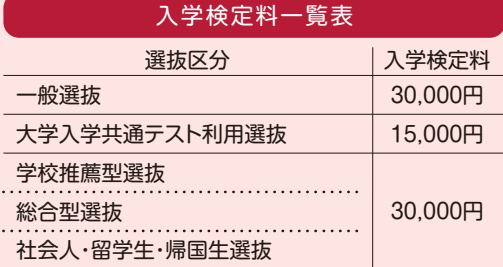

合算して入学検定料を30,000円お支払いいただいて いれば、以降の受験に関する入学検定料は不要です。 ※大学入学共通テスト利用選抜が最初の受験になる方で、大学入 学共通テスト利用選抜を受験後、本学の入学者選抜を再度受験 される場合は、15,000円の追加入学検定料をお振り込みください。 ※詳しくは学生募集要項をご確認ください。

# **STEP2** アカウント作成・出願登録をする **STEP3** 入学検定料を納入する

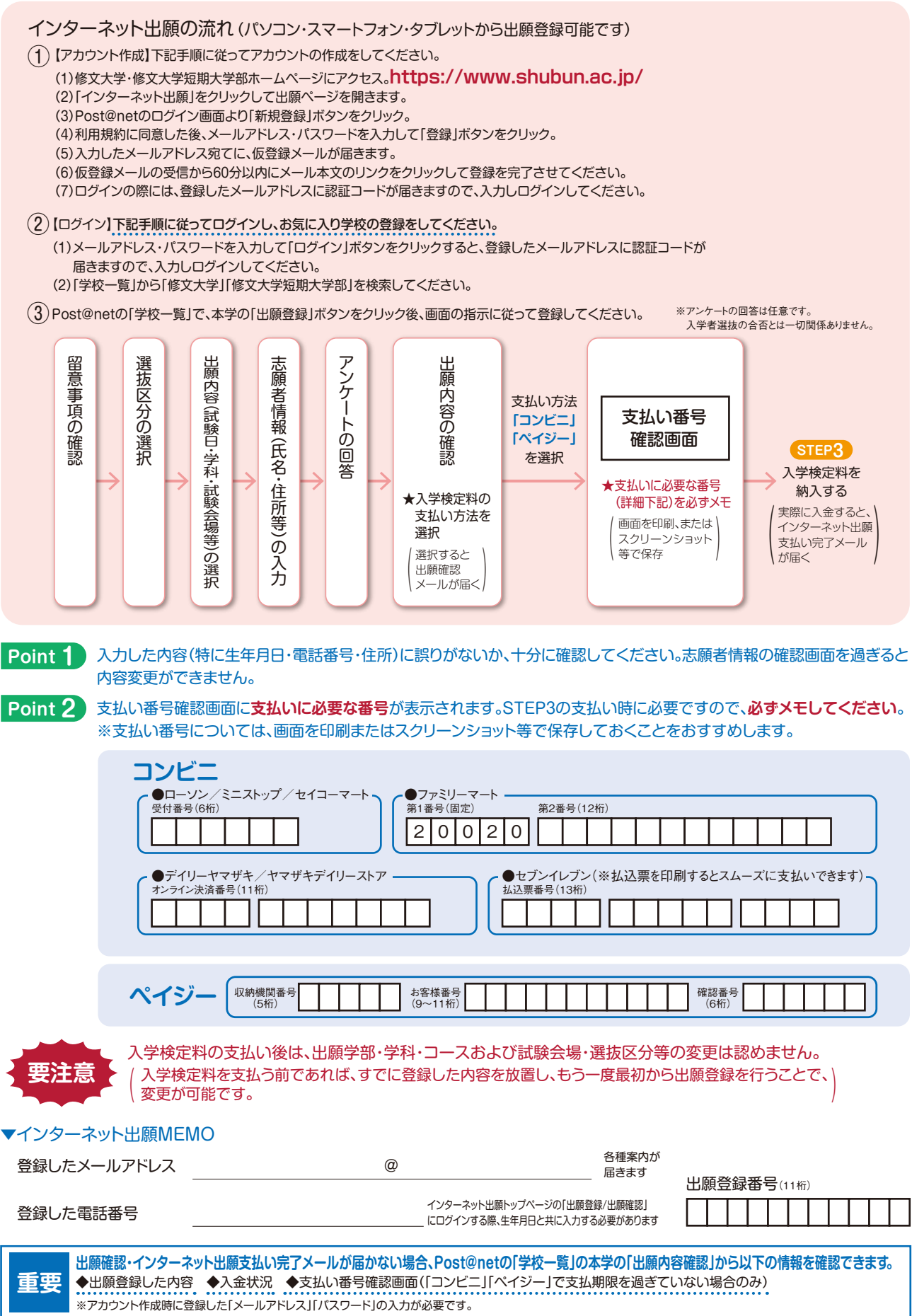

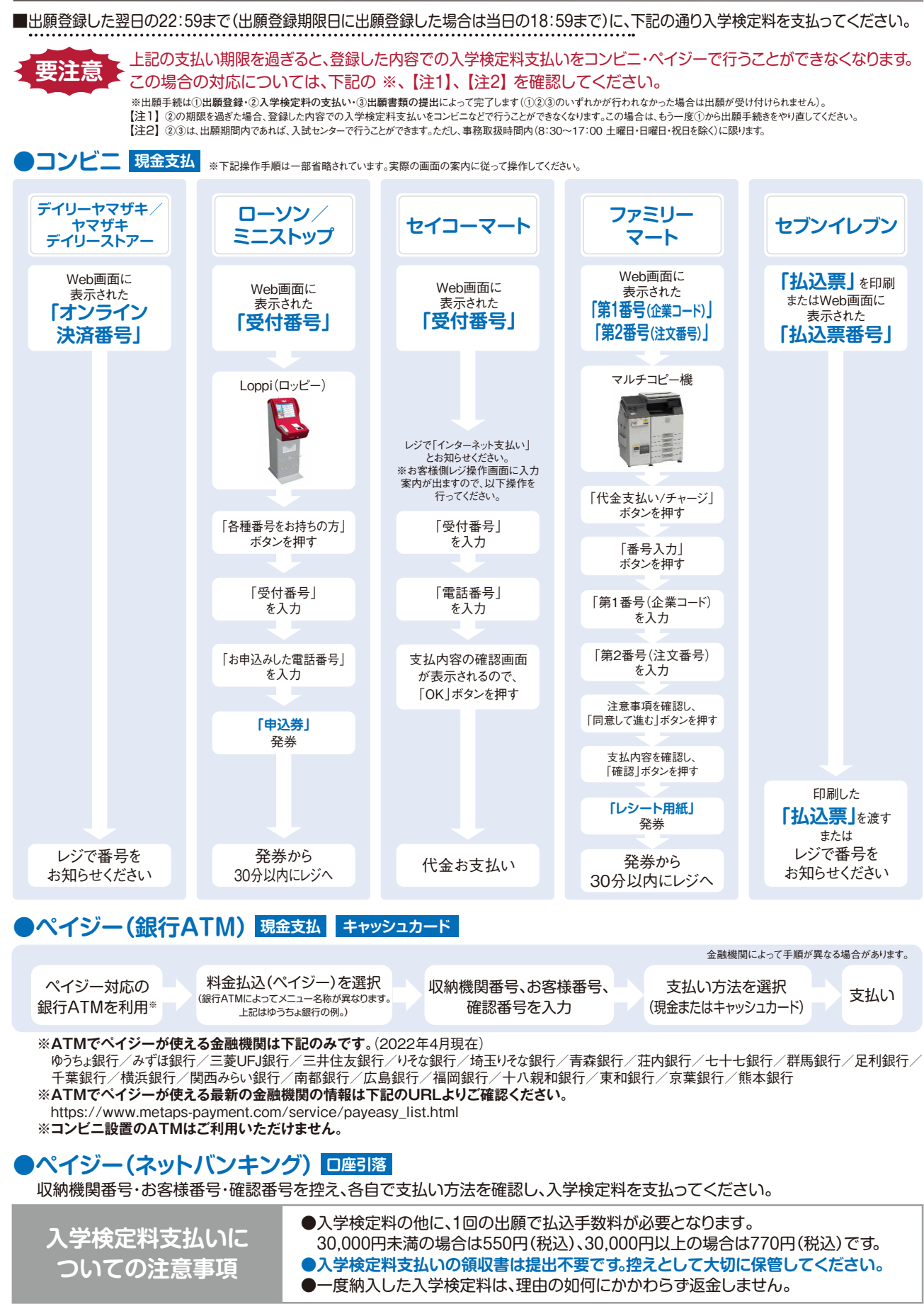

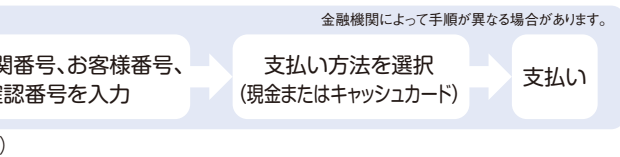

入学者選抜に関する問い合わせ先 **〈入試センター〉 0120-138158(直通) e-mail : shubunkouhou@shubun.ac.jp インターネット出願 Q&A** (お問合せの前に必ずご確認ください) 氏名や住所などの個人情報を入力する際に、JIS第1水準、第2水準以外の漢字は登録エラーになる場合があります。 その場合は、「髙」ならば「高」、「﨑」ならば「崎」のように、読み替え可能な代替の文字を入力してください。 氏名や住所の漢字が、登録の際にエラーになってしまいます。 A Q ポップアップがブロックされ画面が表示できません。 ▲ GoogleツールバーやYahoo!ツールバーなどポップアップブロック機能を搭載しているツールバーをインストールしている場合、ポップ<br>アップ画面が表示されない場合があります。本学のインターネット出願サイト(home.postanet.jp,www.postanet.jp)のポップアップを 常に許可するよう設定してください。 その他の出願時の注意について A Q コンビニ・ペイジーでの支払いに必要な番号を忘れてしまいました。 A Post@netへログインし、「学校一覧」の「修文大学」「修文大学短期大学部」の「出願内容確認」を選択すると、支払い番号確認画面に ついても再表示できます。 なお、支払い期限を過ぎると、登録した内容での入学検定料支払いをコンビニ・ペイジーで行うことができなくなります。この場合の対応 については、P1「インターネット出願の流れ」の 【注1】 を確認してください。 郵送した出願書類が届いたかどうか確認できますか? 受験票を印刷する前に出願書類の配達状況を確認したい場合は、簡易書留の「郵便追跡サービス」を利用してください。 Q 出願確認メール・インターネット出願支払い完了メールが届きません。 出願登録した内容や入金状況を確認できますか? A メールが届かなくても、Post@netへログインし、「学校一覧」の「修文大学」「修文大学短期大学部」の「出願内容確認」を選択すると、 自分が登録した内容と入金状況を確認できます。 登録・入金に不備があった場合は出願が受け付けられませんので、必ず確認してください。 Q 2回目の出願の場合も、もう一度すべての出願書類を提出する 必要がありますか? A 別の封筒で再出願する場合は、書類をすべて再提出する必要があります(例:学校推薦型選抜へ出願した後で一般選抜へ出願する 場合や、一般選抜Ⅰ期へ出願した後で一般選抜Ⅱ期へ出願する場合など)。推薦書や調査書、写真など、提出済の書類を流用するこ とはできませんので、注意してください。 出願登録後に出願内容を変更することはできますか? A 入学検定料支払い後の出願学部・学科・コースおよび試験会場・選抜区分等の変更はできません。間違いのないよう、出願登録時によく 確認してください。入学検定料を支払う前であれば、すでに登録した内容を放置し、もう一度最初から出願登録を行うことで、変更が可能で す。ただし、この場合は、再登録時に発行された新しい支払いに必要な番号を使って、入学検定料の支払いを行い、出願書類を郵送してくだ さい。 ※登録済の住所・氏名・電話番号等に誤りや変更が生じた場合は、入試センター( 0120-138158)までご連絡ください。 出願は、郵送受付と窓口受付があります。郵送の場合、締切日消印有効です。窓口持参の場合、あらかじめ入学検定料の振り込みを済ませ てから締切日17時までに提出してください。受付時間は、平日(8:30~17:00)です。なお、土曜日、日曜日、祝日および年末年始(12月28日 (水)~1月5日(木))の受付業務は行いません。 ※ただし、締切日が土曜日、日曜日の場合は翌月曜日の17:00まで、祝日の場合は翌日の17:00までとなります。

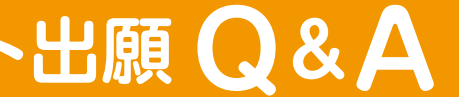

(1)合格者には入学手続書類を送付しますので、期間内に手続を完了してください。

(2)期間内に入学金等を納入されないと、入学資格がなくなりますのでご注意ください。 (3)いったん、納入した学納金は、原則として返還いたしません。

# **STEP4** 出願書類を郵送する

# $\binom{1}{k}$ Web入学志願票(入学志願票・写真票)・封筒貼付用宛名シートを印刷

**STEP8**

入学検定料のお支払い後に届く「インターネット出願支払い完了メール」記載のURL、もしくはPost@netの「学校一覧」の本学の「出願内容確認」 のいずれかにアクセスして、Web入学志願票(入学志願票・写真票)、封筒貼付用宛名シートをダウンロードし、ページの拡大・縮小はせずにA4で 印刷してください。

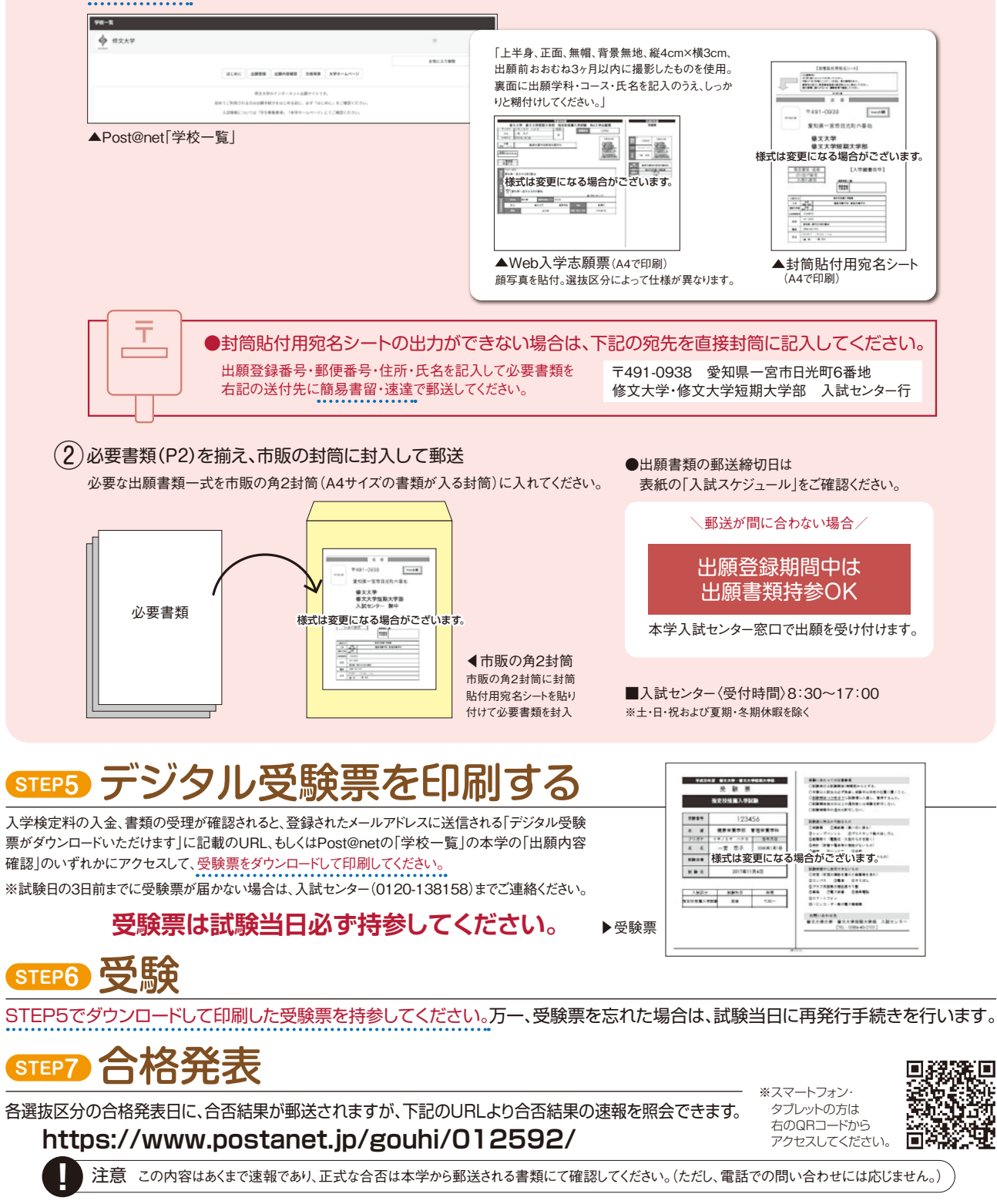

入学手続 (第集要項 P20〈大学〉、P46〈短大〉参照)